# **Per Video an Ihrem Termin teilnehmen**

# Enter the name of the service here

### **Video-Anrufe sind praktisch und leicht zu handhaben**

Anstelle eines Gesprächstermins, bei dem sie persönlich anwesend sein müssen und Anfahrtszeiten beachten müssen, werden Sie per Link unten in die Online-Wartezone eingeladen.

Die Anwendung wird Ihre Anwesenheit bemerken und einen Anbieter dem Anruf hinzufügen, sofern dieser verfügbar ist.

Es muss kein Konto angelegt werden.

Video-Anrufe sind sicher und Ihre Privatsphäre bleibt geschützt.

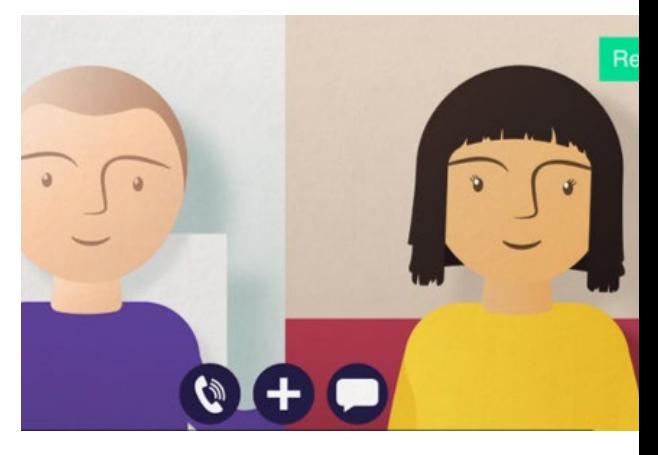

# **Wie kann ich an einem Video-Termin teilnehmen?**

Gehen Sie zu: Enter the URL of the web page entry point here

# **Was benötige ich, um einen Video-Anruf zu starten?**

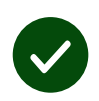

**Ein Gerät,** mit dem man einen Video-Anruf beginnen kann, wie z.B. ein Smartphone, ein Tablet oder einen Computer mit einer Webcam sowie Lautsprecher (meistens schon in Laptops eingebaut).

**Eine sichere Internetverbindung** (verkabelte Verbindung, WLAN oder mobile Daten). Wenn Sie in der Lage sind, ein Video online anzuschauen, sollten Sie auch einen Video-Anruf tätigen können.

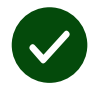

**Eine private, gut beleuchtete Umgebung** für Ihre Beratung, wo Sie nicht gestört werden.

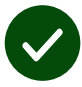

Für die beste Sprachqualität verwenden Sie bitte die neueste Version von **Chrome**, Windows, Android, **Safari** oder **Edge**.

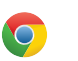

**Google Chrome** MacOS

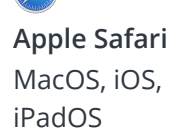

**Microsoft Edge** Windows

 $\mathbf{R}$ 

### **Was muss ich wissen?**

#### **Ist es sicher / vertraulich?**

Sie haben Ihren eigenen Video-Konferenzraum, dem nur zugelassene Anbieter beitreten dürfen.

Keine Information, die Sie eingeben, wird gespeichert.

Anrufe werden nicht aufgezeichnet.

#### **Wie teuer ist ein Video-Anruf?**

Abgesehen von den Kosten Ihrer Internetverbindung ist ein Video-Anruf kostenfrei.

**Ein Tipp:** Verbinden Sie sich doch mit einer WLAN-Verbindung, um das Nutzen Ihrer mobilen Daten zu vermeiden.

### **Wie viel Datenvolumen benötige ich?**

Der Video-Anruf verwendet keine Daten, wenn Sie auf jemanden warten.

Bei Herstellung einer Verbindung wird eine ähnliche Datenmenge wie bei Skype® oder FaceTime® verwendet.

## **Wie tätige ich einen Video-Anruf?**

Öffnen Sie Ihren Web-Browser und geben Sie die Adresse der Dienstleistung in die Adresszeile ein (nicht im Suchfeld). Wenn Sie dies getan haben, klicken Sie auf die Fläche "**Video-Anruf starten**".

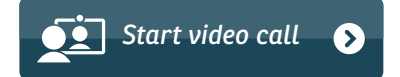

**Tipp:** Tätigen Sie einen Test-Anruf, um Ihre Einstellungen zu überprüfen.

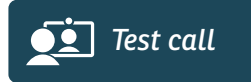

Das System wird überprüfen, dass alles funktioniert (Internet, Lautsprecher, Mikrophon, Video).

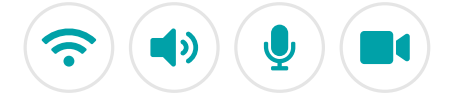

Erlauben Sie dem Browser den Zugang auf Ihre Kamera und auf Ihr Mikrophon, falls Sie gefragt werden.

Geben Sie Ihre Details ein, stimmen Sie den Geschäftsbedingungen zu und starten Sie Ihren Anruf.

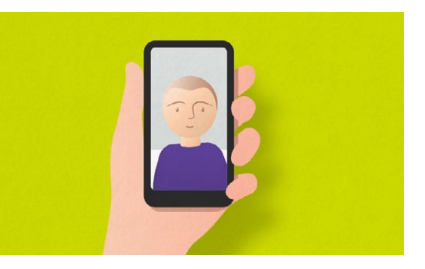

Um den Anruf zu beenden, klicken Sie auf "**Anruf beenden**".

**Tipp:** Viele Probleme, die während eines Anrufs auftreten, lassen sich beheben, wenn Sie auf "**Aktualisieren**" klicken.

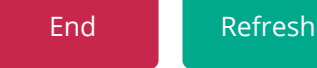

# **Was sollte ich tun, wenn etwas nicht funktioniert?**

#### Besuch **<https://wales.nhs.attendanywhere.com/troubleshooting>**

### **Mehr Information**

Enter additional information, such as contact details, here

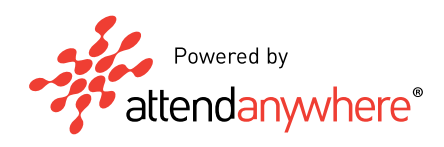